# ข้อปฏิบัติตัวเมื่อคิดว่าเครื่องคอมพิวเตอร์โดน Ransomware โจมตี

#### เราจะรู้ได้อย่างไรว่าเราโดนโจมตี

Ransomware ที่ระบาดอยู่ในปัจจุบันนั้นมีชื่อว่า WannaCry Version 2.0 ซึ่งพบว่า Ransomware ตัวนี้มี ความอันตรายต่อระบบเครือข่ายในปัจจุบันมาก เนื่องจาก Ransomware ตัวก่อนหน้า จะแพร่กระจายลงสู่ระบบ คอมพิวเตอร์ของเราก็ต่อเมื่อเราได้รับอีเมล์ Ransomware จากผู้โจมตี แล้วเราเผลอไปดับเบิ้ลคลิกเพื่อเปิดไฟล์มัน มันก็ จะแพร่กระจายลงในระบบคอมพิวเตอร์ของเราในทันท<mark>ี</mark>

แต่!!!! Ransomware WannaCry Version 2.0 มีความร้ายกาจ และ อันตรายมากตรงที่ WannaCry  $\sf Version$  2.0 จะโจมตีได้ถึง 2 ช่องทาง คือ

- 1. โจมตีผ่านทางอีเมล์เช่น Ransomware ตัวเดิมๆ จะแพร่กระจายลงสู่ระบบคอมพิวเตอร์ของเราก็ต่อเมื่อเรา ได้รับอีเมล์ Ransomware จากผู้โจมตี แล้วเราเผลอไปดับเบิ้ลคลิกเพื่อเปิดไฟล์มัน มันก็จะแพร่กระจายลง ในระบบคอมพิวเตอร์ของเราในทันที
- 2. โจมตีผ่านทางช่องโหว่ของระบบปฏิบัติการ Windows ผ่าน Port SMVb1 ผู้โจมตีจะทำการ Run Scan Port เครื่องเป้าหมาย หลังจากนั้นผู้โจมตีจะทำการฝัง Script ลงในเครื่องคอมพิวเตอร์ของเป้าหมาย หลังจากนั้นเจ้าตัว <mark>WannaCry Version 2.0</mark> ก็จะทำการแพร่กระจายตัวเองโดยอัตโนมัติลงในระบบ คอมพิวเตอร์ในทันที โดยที่ผู้ใช้งานยังไม่ทันรู้ตัวด้วยซ้ำ กว่าจะรู้ตัวอีกทีก็โดนเล่นงานไปหมดทั้งเครื่องแล้ว และ ที่สำคัญคือเจ้าตัว <mark>WannaCry Version 2.0</mark> สามารถแพร่กระจายเข้าไปภายในระบบเครือข่าย ภายในไปยังเครื่องคอมพิวเตอร์อื่นๆ ที่ต่อระบบเครือข่ายอยู่ในวงเดียวกันได้อีกด้วย

เป็นการยากที่จะล่วงรู้ถึงการโจมตีของ Malware ตัวนี้ เพราะทันทีที่เราทำการคลิกเพื่อเปิดไฟล์แนบที่มี Malware แฝง อยู่ เจ้าตัว Malware ตัวนี้ก็จะทำการโจมตีข้อมูลภายในเครื่องเราแบบเงียบๆ กว่าที่เราจะรู้ตัวก็อาจจะโดน Malware ตัว นี้โจมตีไฟล์เอกสารของเราจนครบทุกไฟล์แล้ว

ดังนั้นขอสรุปวิธีการสังเกตุเปื้องต้นไว้ 2 วิธี ดังนี้

1. หากเราพลาดไปเปิดไฟล์แปลกๆ ที่แฝงมากับ Email หรือ Website แล้วนั้น เราจะรู้สึกว่าเครื่องจะ หน่วงๆ เข้าใช้งานโปแกรมต่างๆ ได้ค่อนข้างช้ามาก แต่วิธีนี้ก็ใช้ได้ไม่เสมอไป เพราะบางครั้งที่เครื่องช้าอาจจะเกิดจาก สภาพเครื่องที่เก่า, Spec. เครื่องต่ำ หรือ อาจจะเกิดจากที่เราได้เปิดหลายๆ โปรแกรม พร้อมๆ กัน ก็จะทำให้เกิดอาการ แบบนี้ได้ เช่นกัน

#### 2. ไฟล์งานของเราเริ่มกลายร่าง เช่นพวกไฟล์งาน Word, Excel จากที่เป็นไอคอนปกติ

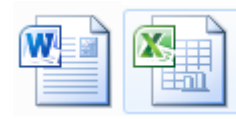

์ก็อาจจะกลายร่างมาเป็นไอคอนแปลกๆ ได้ <mark>.</mark>

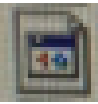

||<mark>| 441</mark><br>|| และชื่อไฟล์งานก็จะเปลี่ยน และ มี

นามสกุลไฟล์งานเปลี่ยนเป็น .THOR หรือนามสกุลอื่นๆ ที่มีไอคอนเปลี่ยนไป ก็แสดงว่าเครื่องของเราได้ถูก

Ransomware โจมตีแล้ว

614-01KG IDEP-COAL-BS222EC9A5A6.L Q9WYG6TA-Q1K3-IDEP-0630-E16F19CFAA61.thor Q9WYG6TA-Q1K3-IDEP-3027-5C025F0241C2.thor Q9WYG6TA-Q1K3-IDEP-4EF2-F70EDBB4D2D2.thor O9WYG6TA-Q1K3-IDEP-78C9-E2019E6AEC40.thor O9WYG6TA-Q1K3-IDEP-41EB-61A8FDB629EB.thor coll Q9WYG6TA-Q1K3-IDEP-5E19-538AF9D1DAD3.thor @ Q9WYG6TA-Q1K3-IDEP-0AD0-CBF7A94DDB07.thor composite C1K3-IDEP-63FB-6ACF88D74026.thor collowyG6TA-Q1K3-IDEP-B103-71708B643A01.thor HO9WYG6TA-Q1K3-IDEP-195E-DDE185C48A20.thor 8 5 WHAT is collowyG6TA-Q1K3-IDEP-83E0-532D6ECB0BA5.thor coll Q9WYG6TA-Q1K3-IDEP-83A2-CEBA46490A4A.thor coll Q9WYG6TA-Q1K3-IDEP-2879-14ADA0897C08.thor a Q9WYG6TA-Q1K3-IDEP-BC2D-A29E9DE1B548.thor compress A-Q1K3-IDEP-AEE8-AD5AE9561F24.thor JO9WYG6TA-Q1K3-IDEP-6788-7CB246FE2985.thor a Q9WYG6TA-Q1K3-IDEP-313B-16F6F9499DA2.thor @ Q9WYG6TA-Q1K3-IDEP-2520-1193AB13E6EF.thor a Q9WYG6TA-Q1K3-IDEP-D0B8-F872D84EE274.thor ogwyG6TA-Q1K3-IDEP-D866-9CA43D5B56C2.thor owvG6TA-Q1K3-IDEP-5E50-B20059F06217.thor O9WYG6TA-Q1K3-IDEP-EBB0-9A06A6E40CA1.thor O9WYG6TA-Q1K3-IDEP-C4A5-BE0D2BE43E49.thor O9WYG6TA-Q1K3-IDEP-C1F2-61127A03DF7B.thor O9WYG6TA-Q1K3-IDEP-3308-7706F685A1CE.thor

## 3. ที่หน้าจอของเราจะขึ้นหน้าต่างใหม่ขึ้นมา ดังรูปด้านล่าง

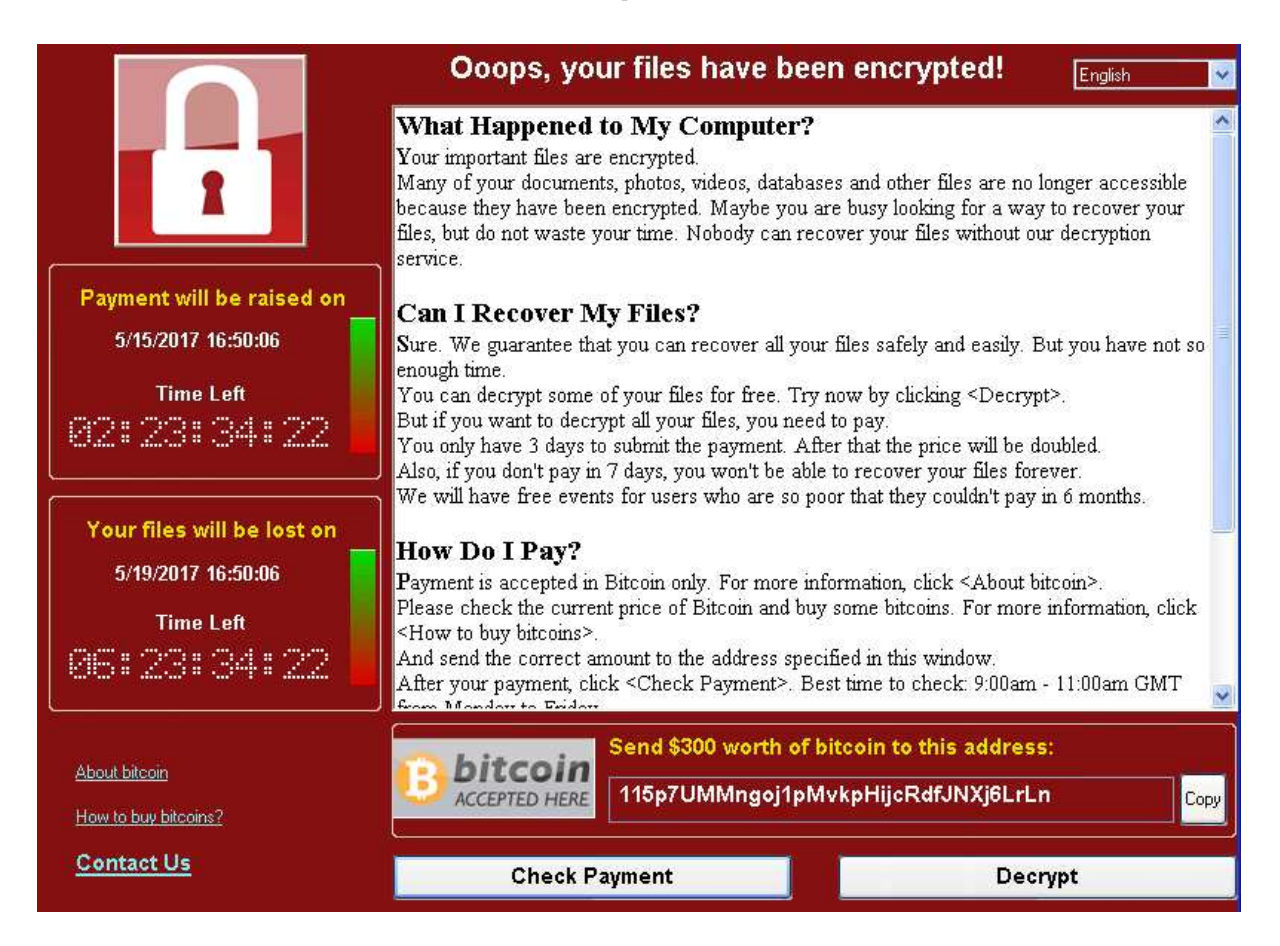

## สิ่งที่เราต้องดำเนินการเมื่อรู้ตัวว่าถูกโจมตี

หากเรารู้ตัวว่าเครื่องของเราได้โดนเจ้า Ransomware โจมตี เราต้องรีบดำเนินการ ดังต่อไปนี้

1. รีบปิดเครื่องคอมพิวเตอร์ของเราในทันที โดยการปิดที่เครื่องสำรองไฟ (UPS) ได้เลย โดยที่ไม่ต้องรอทำการ Shutdown เครื่องตามระบบ

2. รีบถอดสาย เชื่อมต่อระบบเครือข่าย (LAN) ที่อย่ด้านหลังเครื่อง โดยทันที เพราะ เจ้าตัว Ransomware ้อาจจะกระจายไปโจมตีที่ File Share Server ได้

3. โทรแจ้งไอทีเพื่อรับการตรวจสอบ เพราะหากเรารู้ตัวเร็ว และ ปิดเครื่องได้เร็ว ทางไอที จะสามารถถอดตัวเก็บ ้ ข้อมูลที่อยู่ภายในเครื่อง มาต่อกับเครื่องอื่น แล้วทำการ Copy ไฟล์ที่ยังไม่โดน Ransomeware มาใช้งานได้

4. หากยังไม่ได้รับการตรวจสุดบจากทางไคที ห้ามเปิดเครื่องคอมพิวเตอร์ที่โดนโจมตีเป็นคันขาด

### วิธีป้องกันไม่ให้ติดมัลแวร์ Ransomware

1. หากเจอเมลที่เราไม่รู้จัก ไม่ควรคลิกเปิดอ่านและควรลบจดหมายทิ้งทันที

2. หากเจออีเมล์ต้องสงสัยให้ทำการฟอร์เวิร์ดอีเมล์มาที่ it@hansarsamui.com เพื่อทำการตรวจสอบก่อนที่ จะคลิกใช้งาน

3. หากเจอเมลที่สงสัย ให้เอาเมาส์มาชี้ที่ปุ่ม แล้วสังเกต url ว่ามันลิงค์ไปที่ใด บริเวณด้านมุมซ้ายล่าง ถ้าไปเว็บ ่ แปลกๆ ไม่ควรคลิกซ้ายเพื่อเปิดไฟล์ และควรสแกนลิงค์ผ่านทางเว็บ <u>www.virustotal.com</u> เพื่อตรวจสอบว่าเป็นมัลแวร์ หรือไม่

4. แนะนำให้พนักงานเก็บไฟล์งานไว้ที่ Share Drive เนื่องจากระบบ Share Drive ของเราได้ทำระบบสำรอง ์ ข้อมูลไว้ 2 ชั้น (Online & Offline) จึงทำให้ค่อนข้างปลอดภัยกว่าการเก็บไว้ในเครื่องคอมพิวเตอร์ของตนเอง

นายทวินันท์ วิริยะนานนท์

**IT Manager** 

29 พฤษภาคม 2562